# **PeopleTools 8.56**

# **Technical & Troubleshooting Guide**

Version 1.0 July 2018

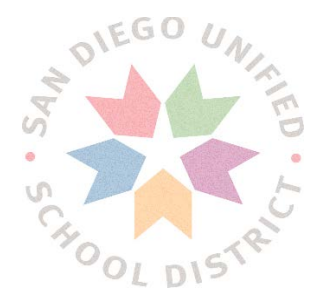

Copyright 2017, San Diego Unified School District. All rights reserved.

This document may be reproduced internally by San Diego Unified School District. Except as noted, all rights are reserved. No part of this publication may be reproduced, transcribed, stored in retrieval systems, or translated into any language in any form by any means without written permission of San Diego Unified School District, Integrated Technology Support Services (ITSS), 4100 Normal St, San Diego, CA 92103

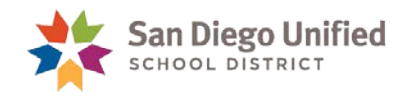

# **Table of Contents**

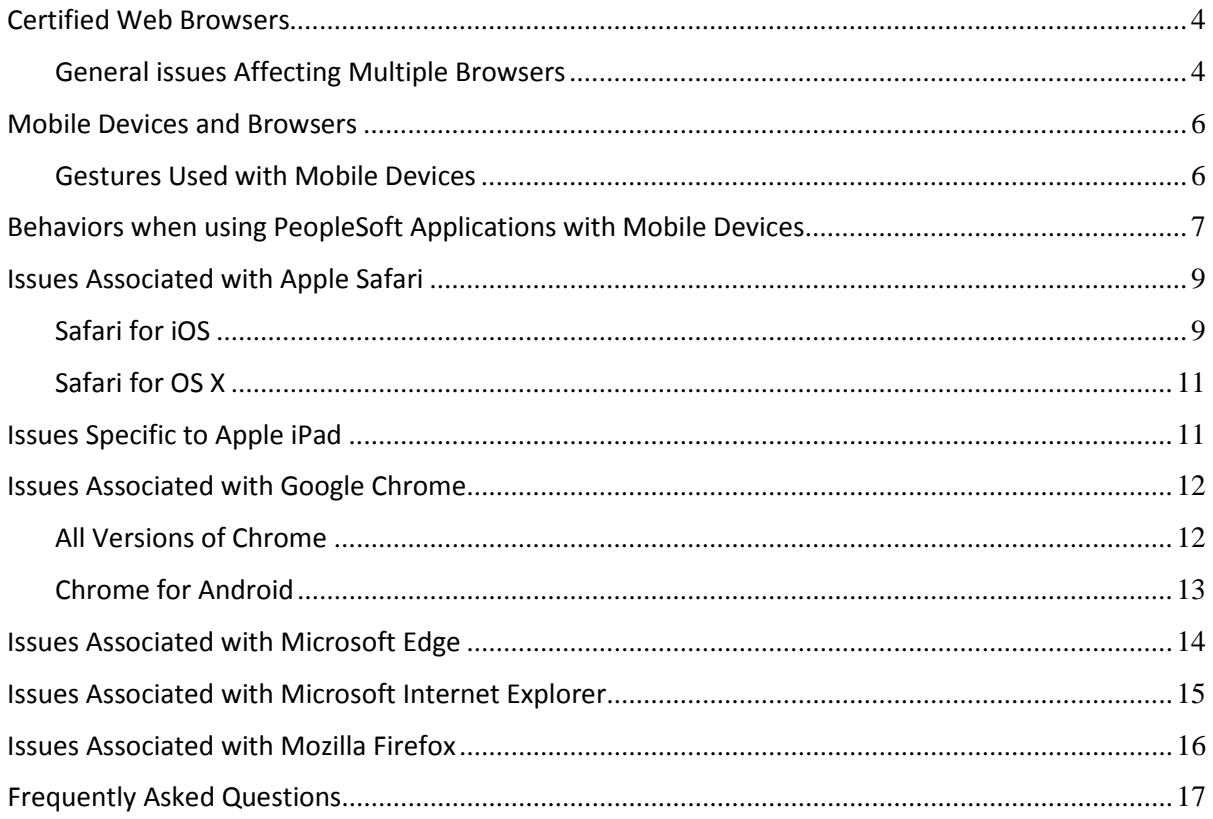

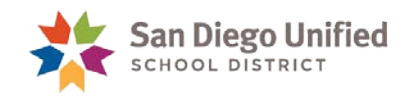

# <span id="page-3-0"></span>Certified Web Browsers

In PeopleTools 8.56, the fluid interface and mobile application platform pages are supported on minimum browser versions only. Unlike previous versions, this new version of PeopleSoft will no longer display an error message indicating that the device used to access the People Soft system is not a supported platform (browser or operating system). The table below list the certified browsers and minimum versions required for use with PeopleSoft applications.

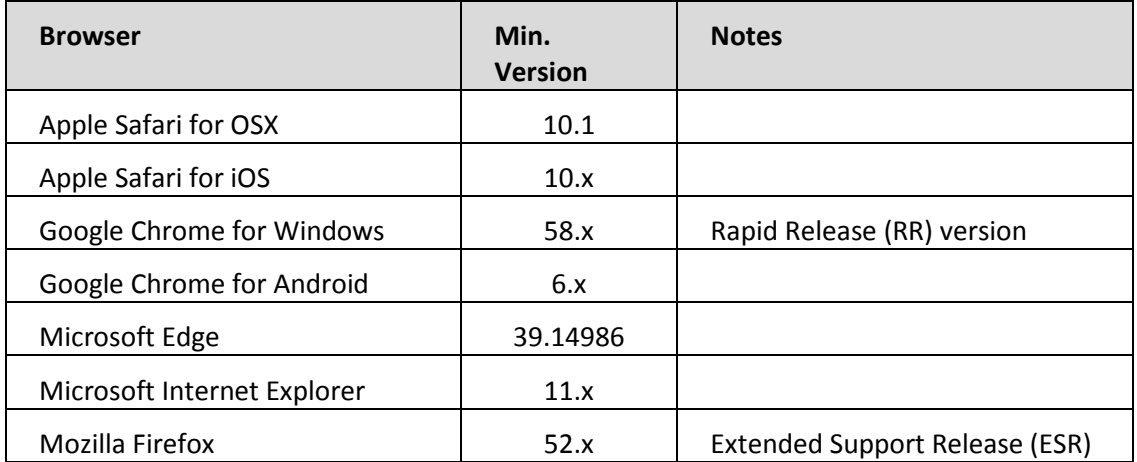

#### <span id="page-3-1"></span>**General issues Affecting Multiple Browsers**

This table below lists identified issues and possible work-arounds.

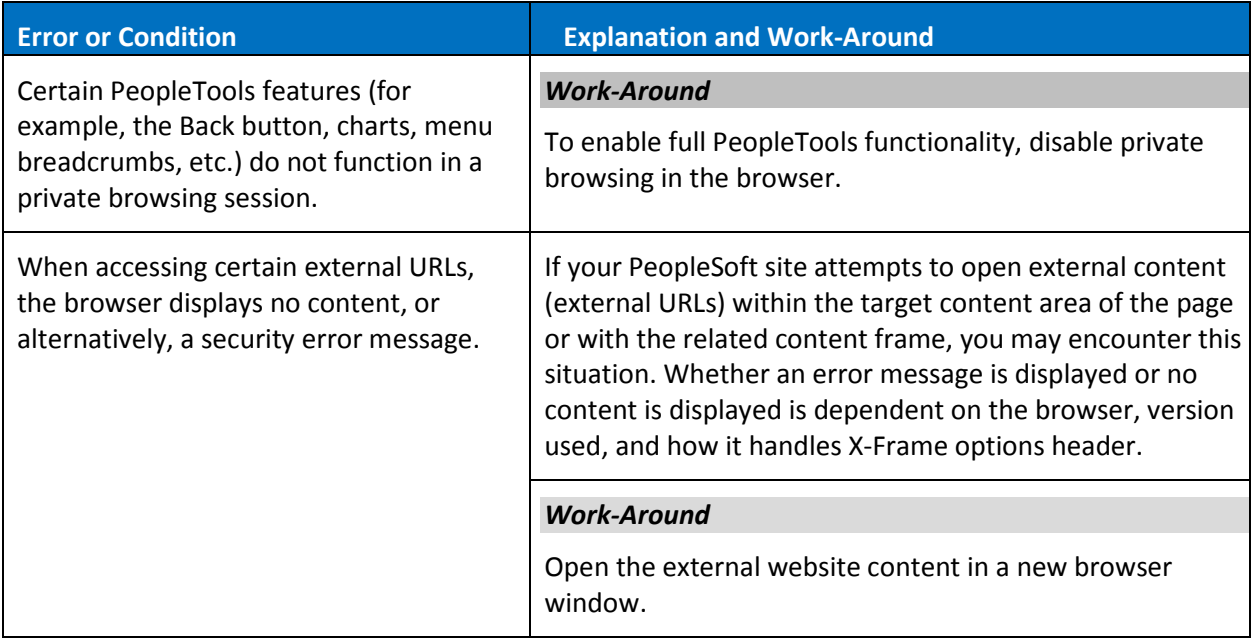

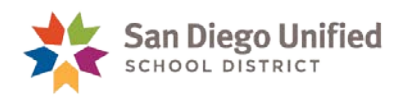

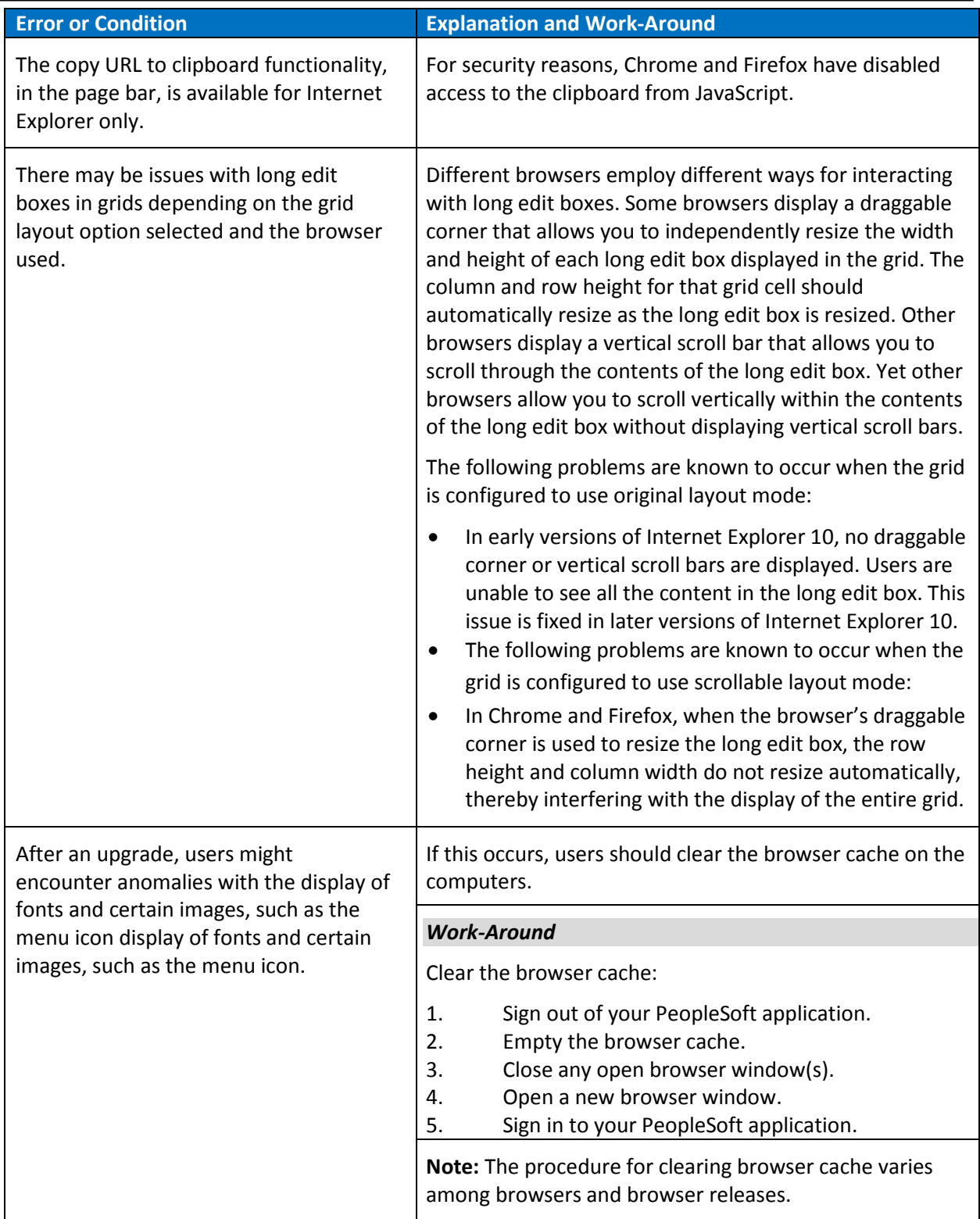

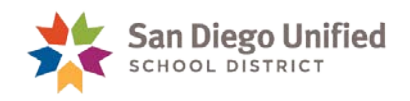

# <span id="page-5-0"></span>Mobile Devices and Browsers

When you use a mobile device to access your PeopleSoft applications, your interactions will differ from how you interact when using a browser on a desktop or laptop computer. In part, this is due to the gestures used to interact directly with the mobile device. In addition, this can be due to how PeopleSoft applications are displayed on mobile devices. Also note, Windows 8 laptops with touch screens are considered mobile devices since the Internet Explorer user agent running on these laptops identifies itself as a mobile device.

### <span id="page-5-1"></span>**Gestures Used with Mobile Devices**

Mobile devices use a multi-mobile interface that enables you to use finger gestures to interact with the device and its applications. This table describes the common gestures that you use to interact with PeopleSoft applications on mobile devices.

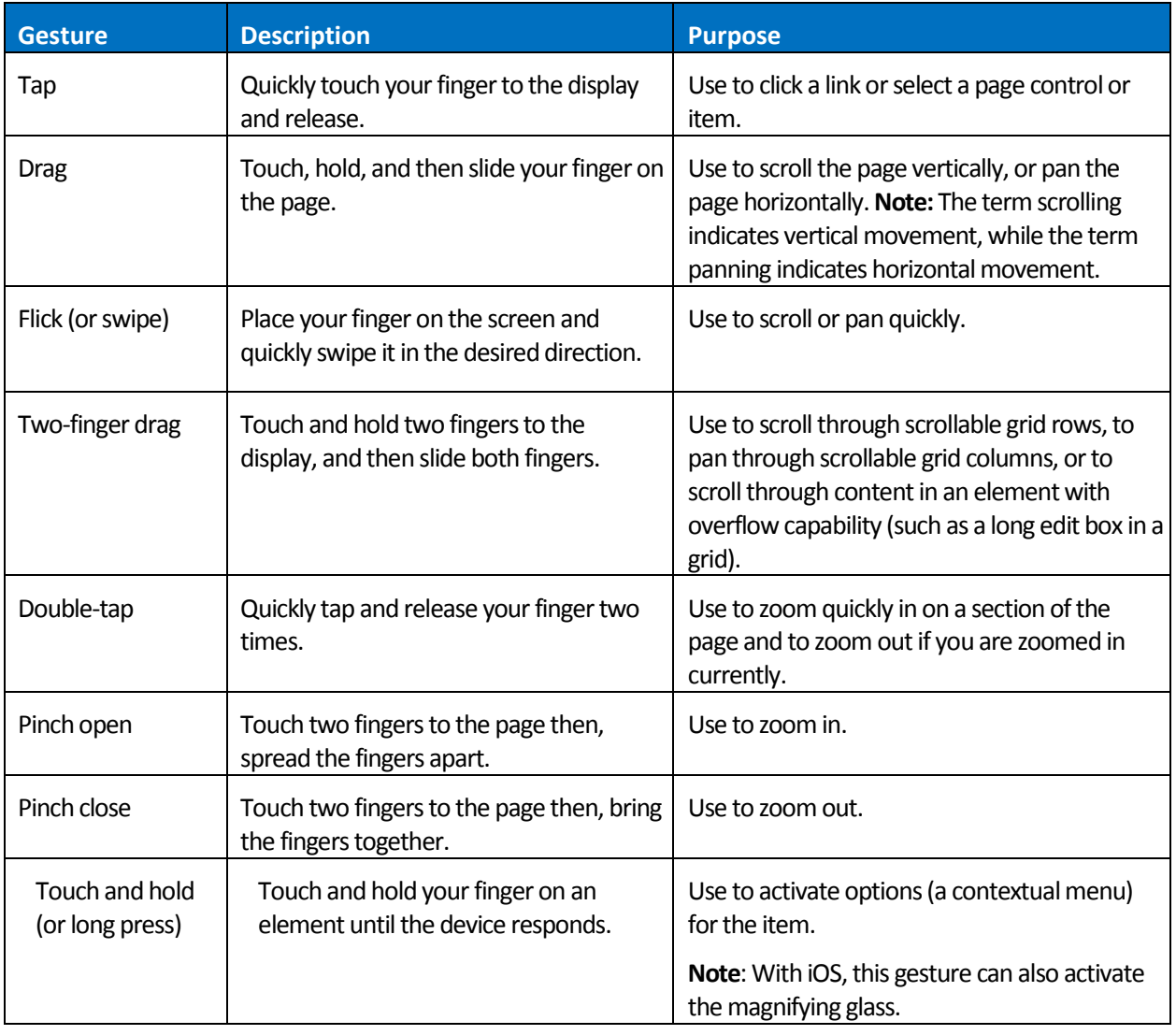

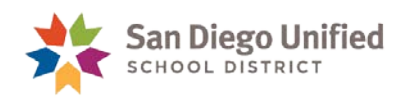

# <span id="page-6-0"></span>Behaviors when using PeopleSoft Applications with Mobile Devices

Many differences that you encounter when you access your PeopleSoft applications using mobile devices stem from the basic tenet that you interact directly with the touch screen, rather than through an intermediary device, such as a mouse. So, while the tap on a mobile device compares to the mouseclick on desktop devices, mobile devices neither recognize nor support certain mouse specific events, such as hover. This table lists the interface differences and explains the process differences that you will encounter accessing PeopleSoft using a mobile device:

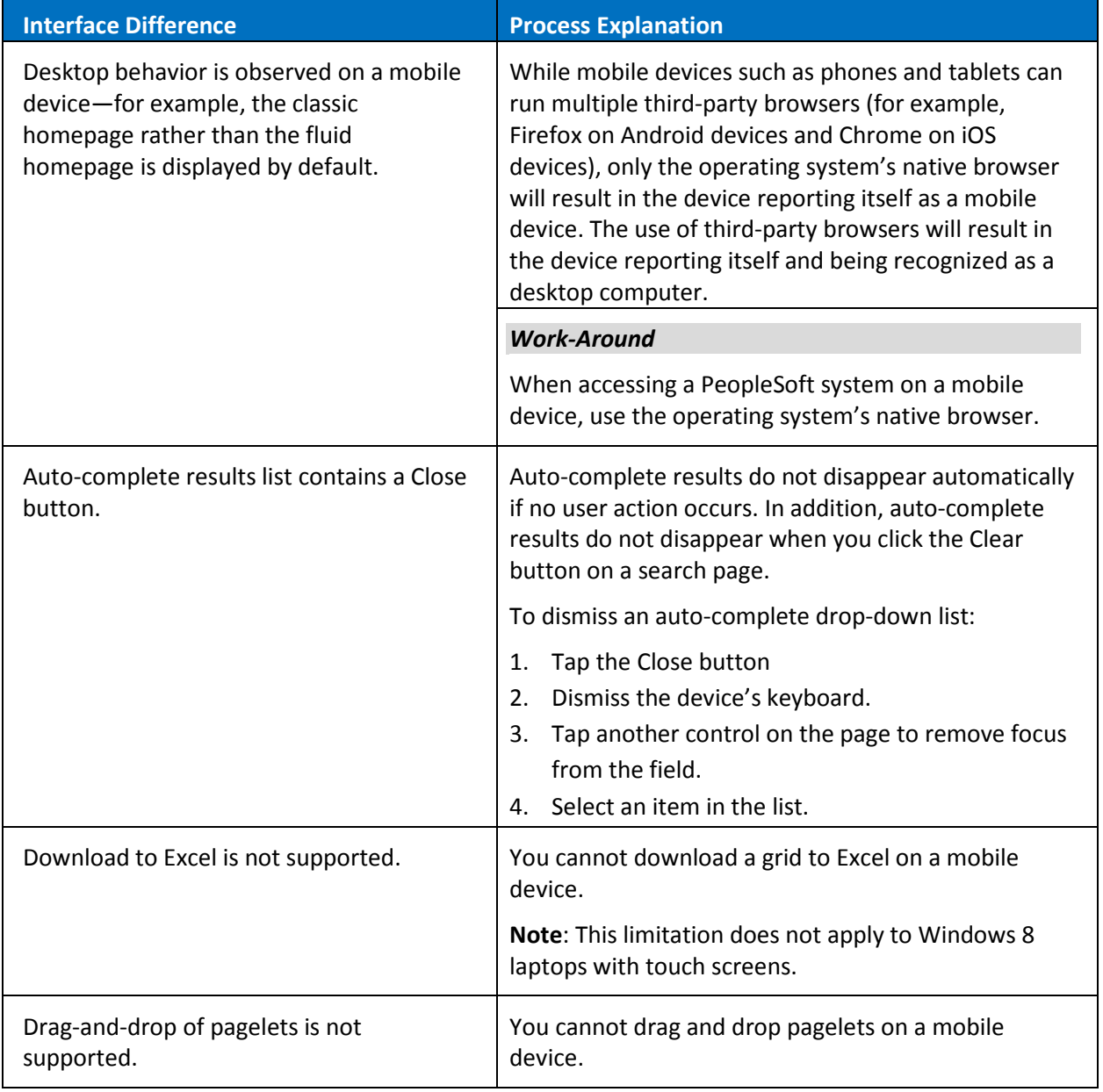

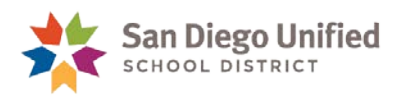

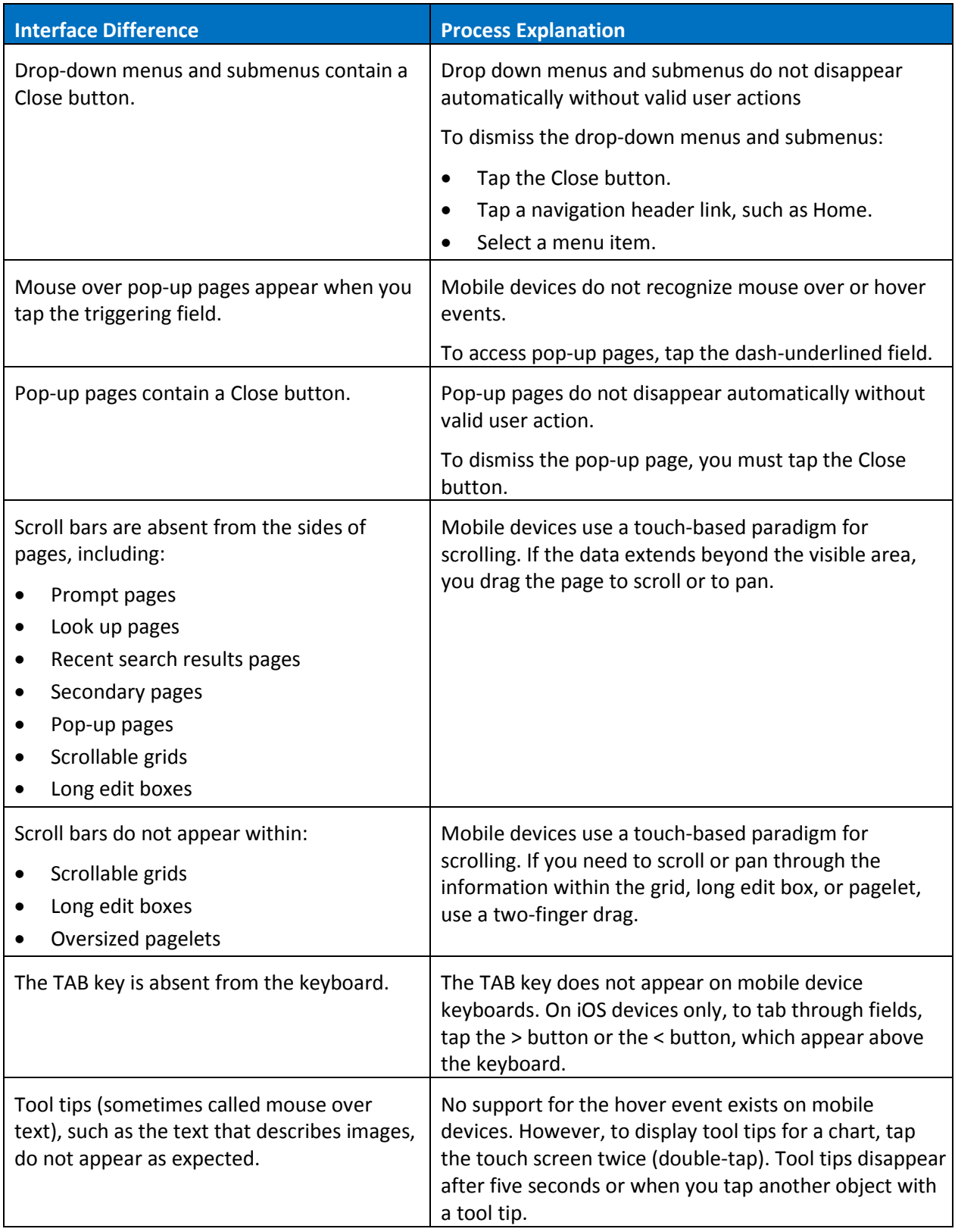

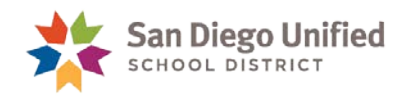

# <span id="page-8-0"></span>Issues Associated with Apple Safari

This section describes how to troubleshoot issues and possible work-arounds associated with Safari for iOS and Safari for OS X.

### <span id="page-8-1"></span>**Safari for iOS**

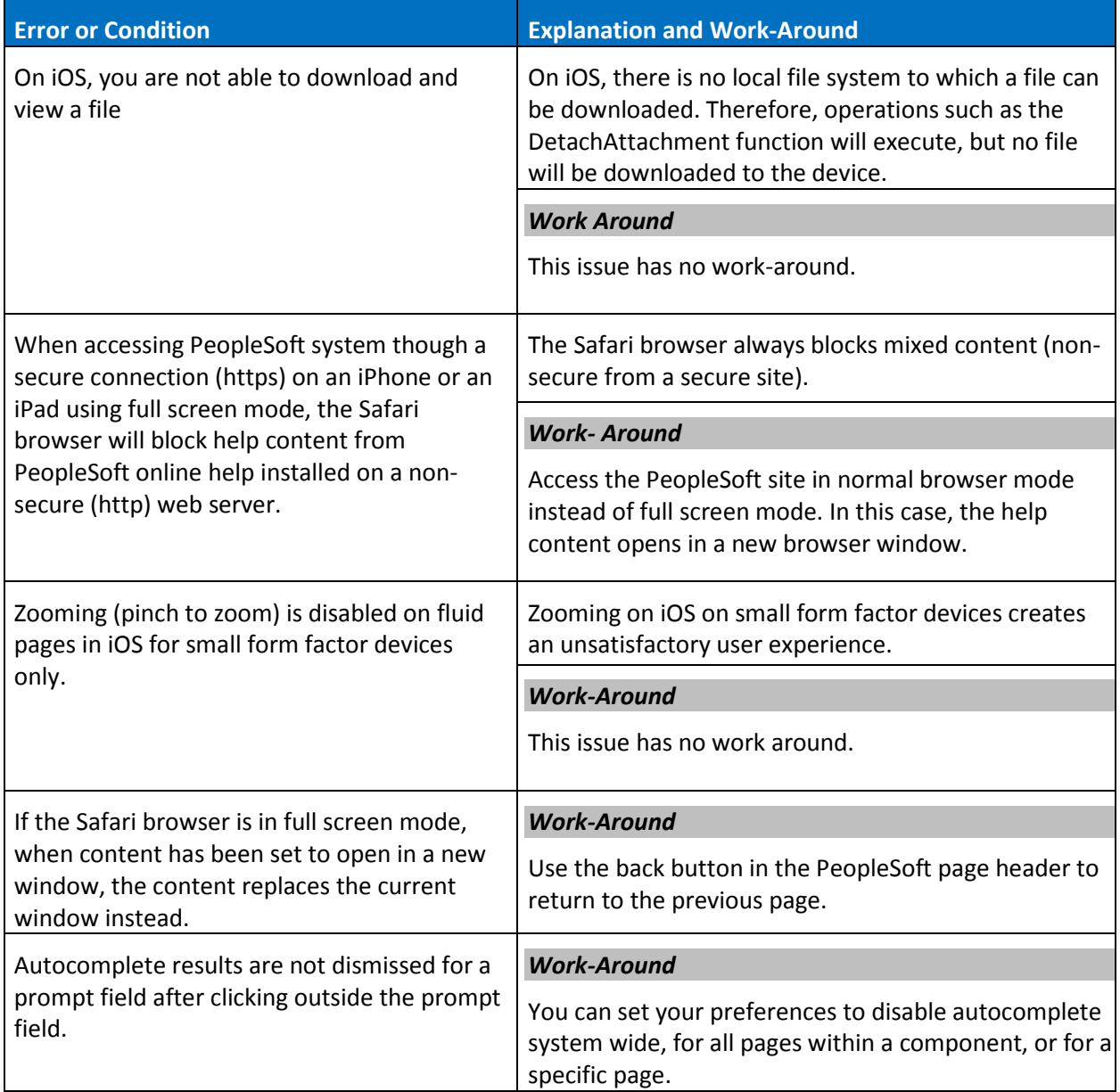

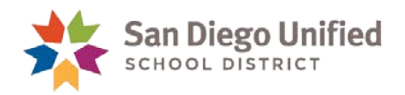

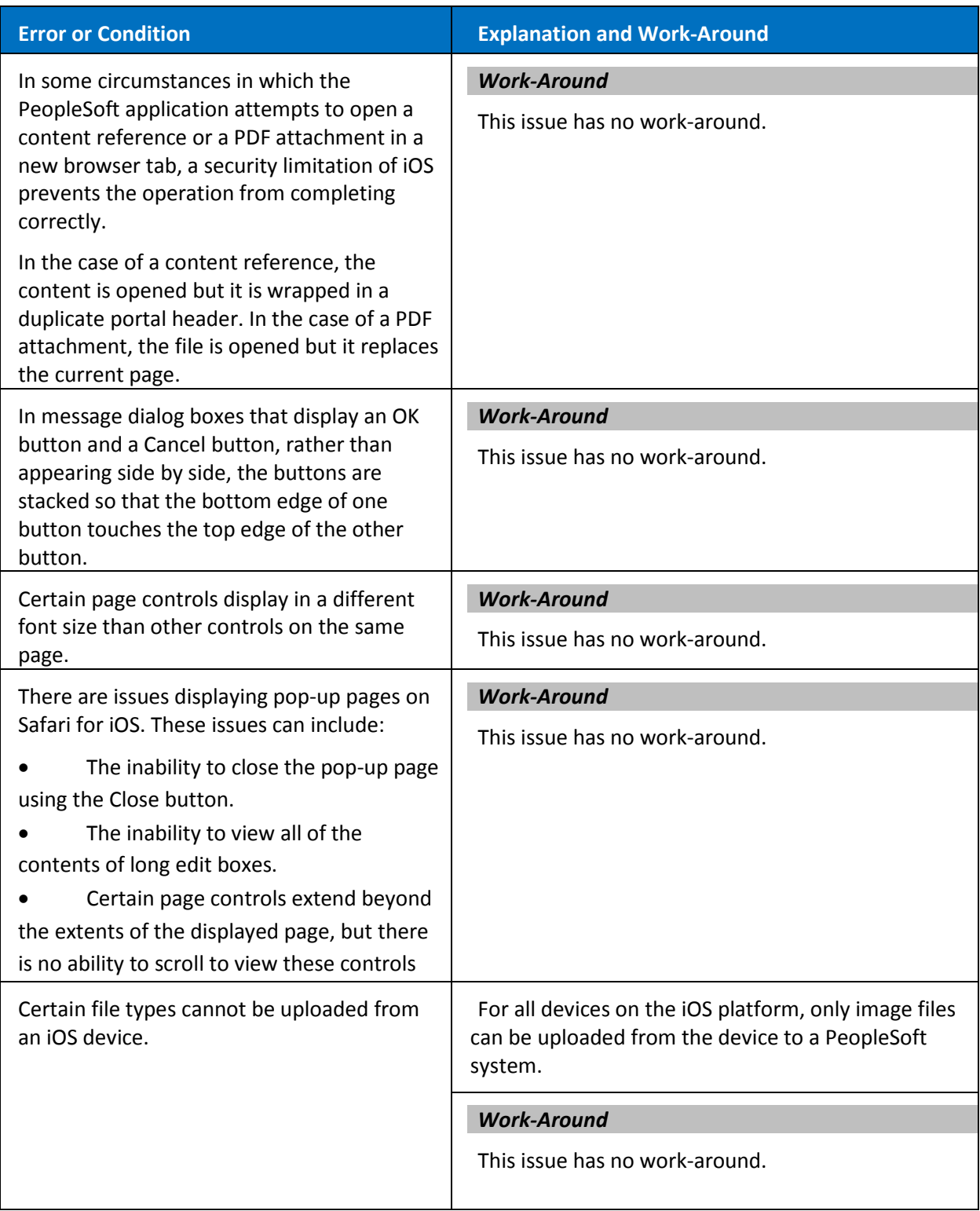

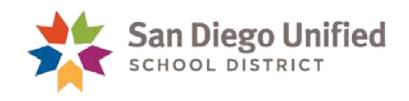

#### <span id="page-10-0"></span>**Safari for OS X**

Identified issues and possible work-arounds include:

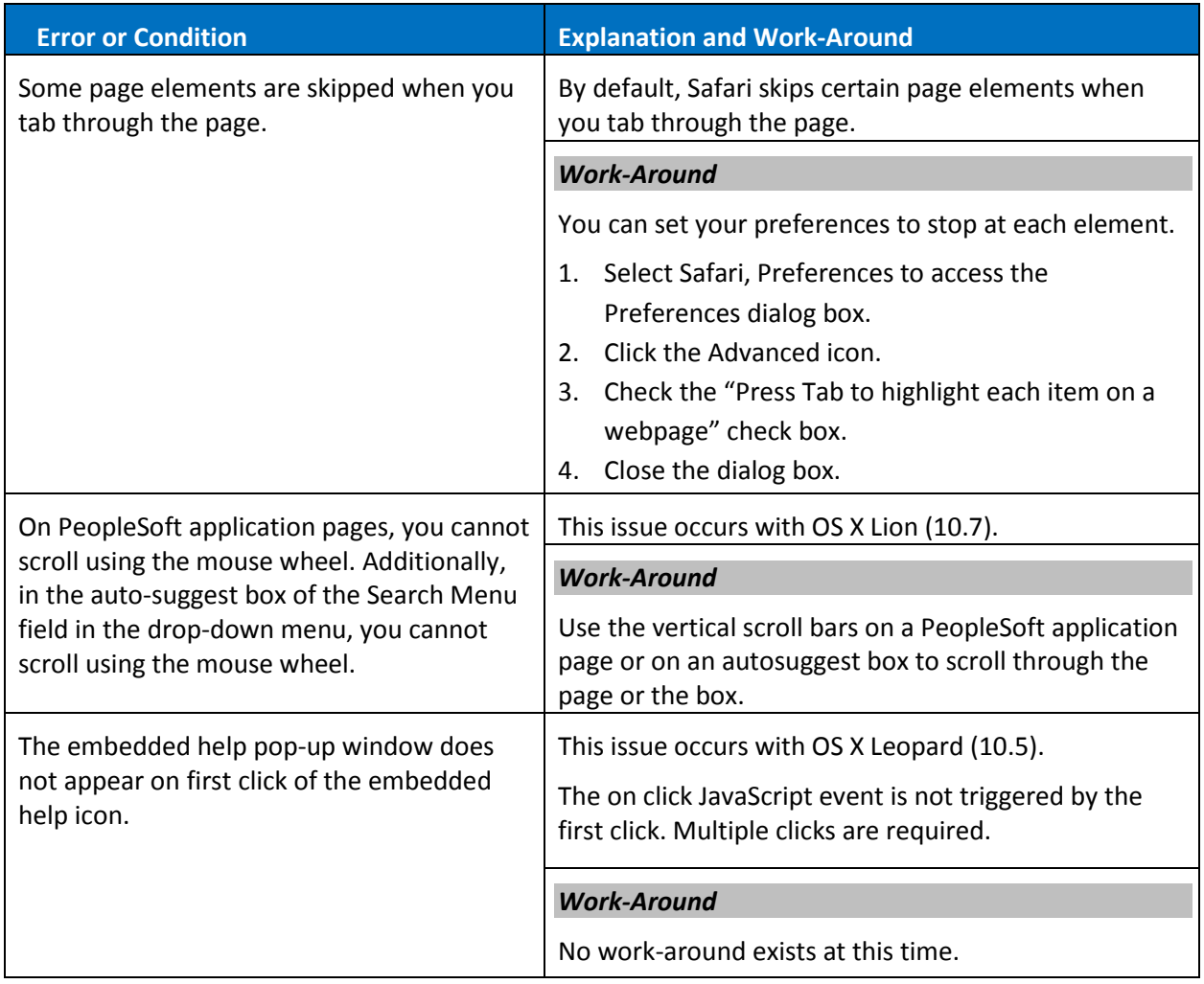

# <span id="page-10-1"></span>Issues Specific to Apple iPad

This section describes how to troubleshoot issues and possible work-arounds associated with Apple iPads.

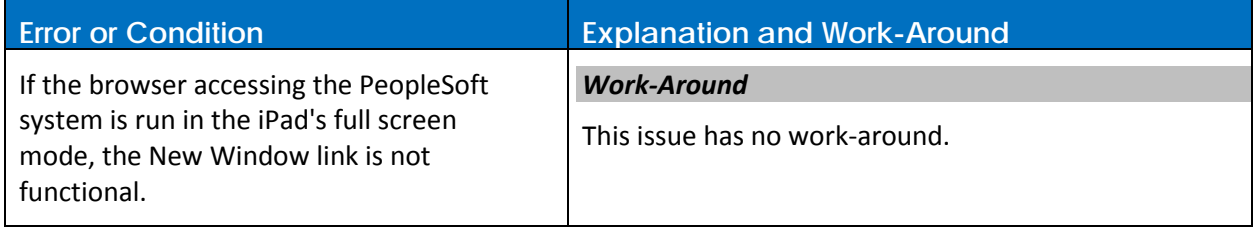

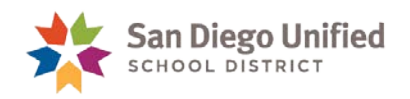

# <span id="page-11-0"></span>Issues Associated with Google Chrome

This section describes how to troubleshoot issues and possible work-arounds associated with all versions of Chrome and Chrome for Android.

#### <span id="page-11-1"></span>**All Versions of Chrome**

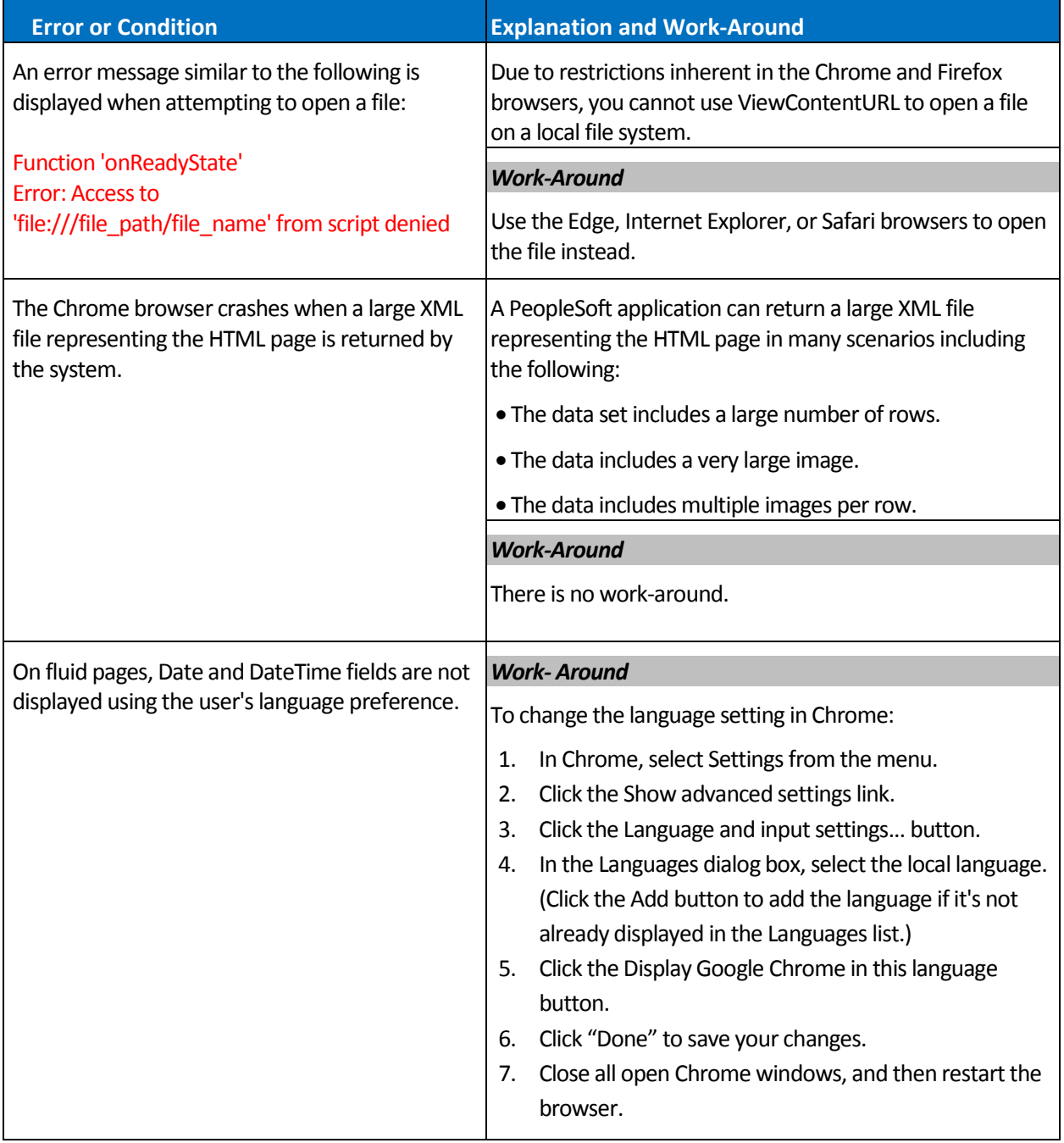

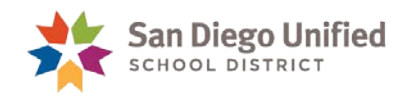

## <span id="page-12-0"></span>**Chrome for Android**

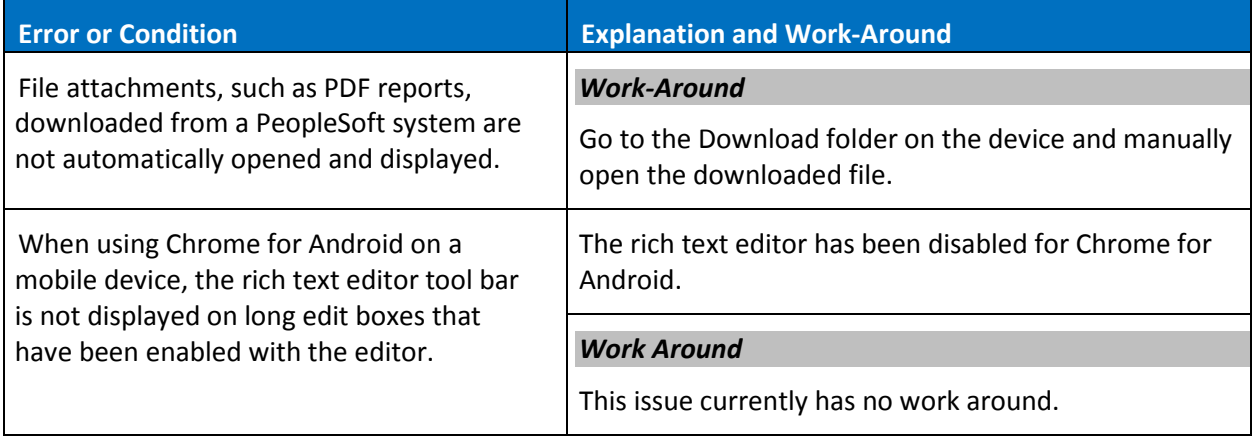

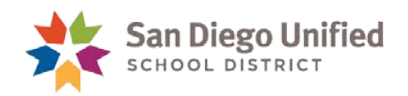

# <span id="page-13-0"></span>Issues Associated with Microsoft Edge

This section describes how to troubleshoot issues and possible work-arounds associated with Microsoft Edge.

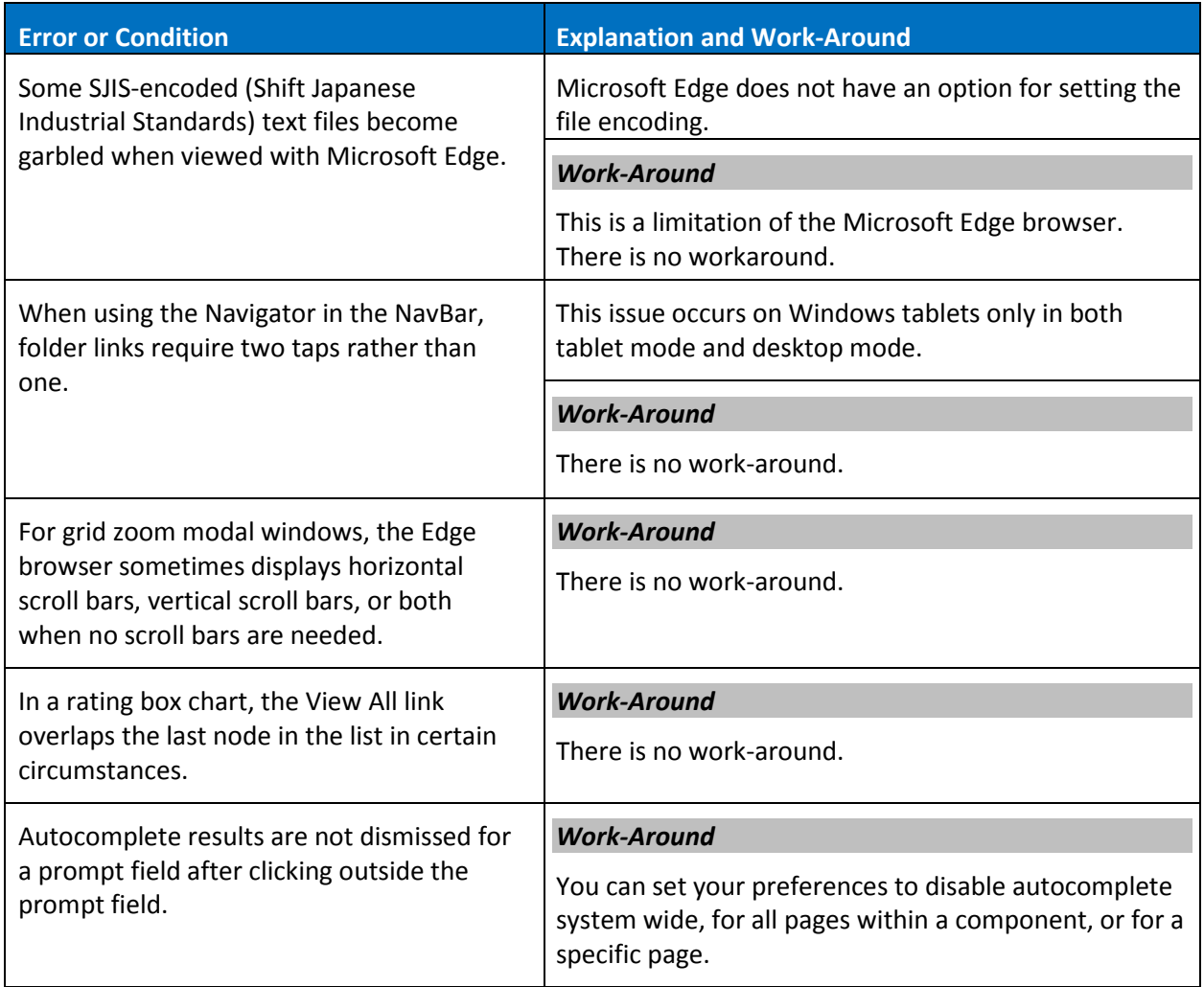

# <span id="page-14-0"></span>Issues Associated with Microsoft Internet Explorer

This section describes how to troubleshoot issues and possible work-arounds associated with Microsoft Internet Explorer.

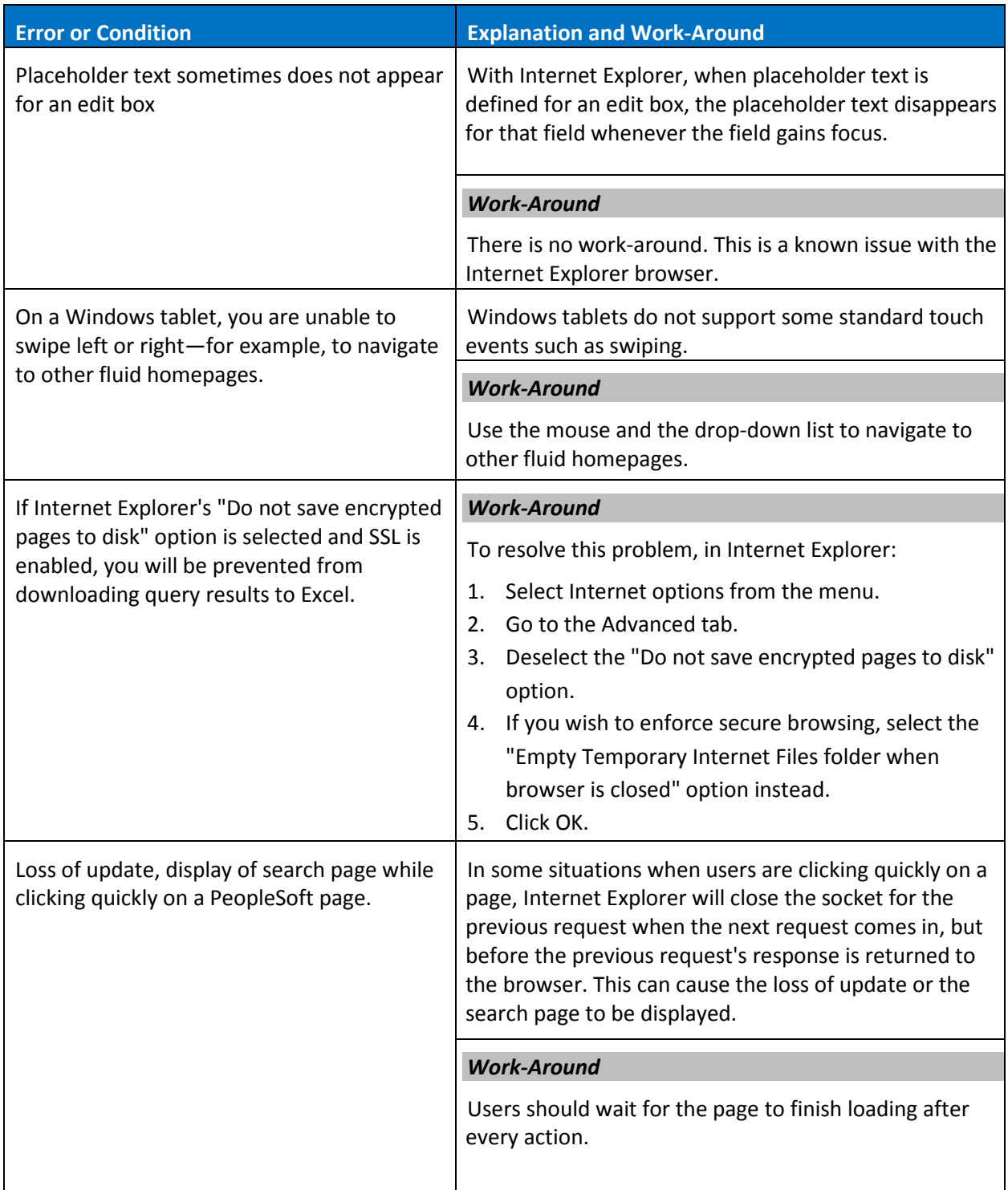

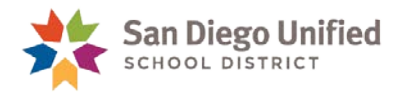

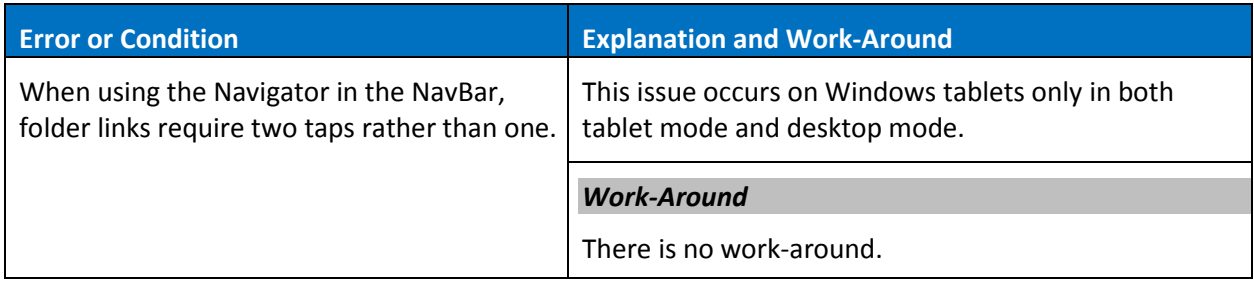

# <span id="page-15-0"></span>Issues Associated with Mozilla Firefox

This section describes how to troubleshoot issues and possible work-arounds associated with Mozilla Firefox.

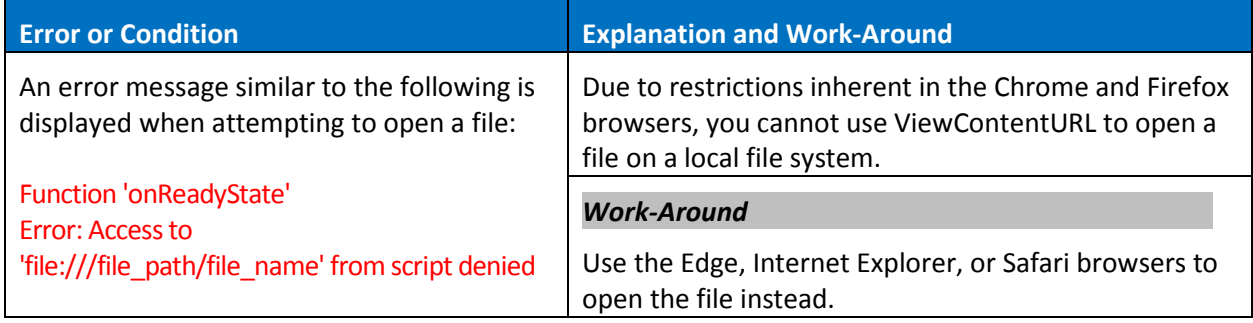

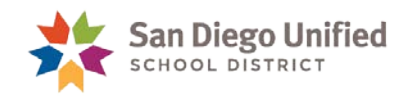

# <span id="page-16-0"></span>Frequently Asked Questions

#### **1. How do I sign out of People Soft?**

Logging out of PeopleSoft is very simple. Just click the **Actions List** icon and select "**Sign Out**".

#### **2. Will I have to add my favorites again?**

No. Saved favorites will be accessible after the upgrade. You can access My Favorites by clicking on the **NavBar** banner icon, then select the **My Favorites** icon.

#### **3. I don't like this new version. Am I able to view PeopleSoft the old way?**

Yes. For the time being you can switch back to the classic look of PeopleSoft. Follow these steps to activate classic pages:

- a) Click on the **NavBar** banner icon
- b) Select **Classic Home**.

**Note:** The setting applies to the currently logged on session only. Meaning this setting will have to be reset during each logged in session.

#### **4. Why don't I see a menu when I sign on?**

The menu page was probably not configured correctly before the upgrade. Follow these steps to configure menu page:

- a) Select the **NavBar** banner icon from the HomePage.
- b) Click "**Classic Menu**" icon.
- c) Click **My Page** from the Classic Menu.
- d) Click the **Content** link in the upper right corner of the page.
- e) Check "**Menu**" or "**Menu Classic**".
- f) Click **Save** button.

#### **5. Why doesn't the search feature work?**

The search feature will require more testing and may be available in the future.

#### **6. Who can I call for help?**

Please use this document or the **[Quick Start Guide](https://www.sandi.net/staff/sites/default/files_link/staff/docs/peoplesoft/peoplesoft/peopletools/8.56_Upgrade_QuickStart.pdf)** to help resolve issues first, as they may have been previously described. IT Help Desk is willing to assist or escalate technical issues that occur on district standard workstations only. (Limitations to support are increased when using mobile devices such as phones or tablets). They can be reached by phone at 1 (619) 209-HELP (4357).